# City of Gangsters: Map Modding Part 2

Updated Sept 23 2021

<u>City of Gangsters: Map Modding Part 2</u> <u>Generating a blank city</u> <u>Adding a river</u> <u>Adding hills</u> <u>Naming neighborhoods</u> <u>Updating the screenshot</u> <u>Uploading and playtesting</u>

Previously in Part 1, we created a new map file and uploaded it to Steam. In this Part 2, we will make a new map that we will customize.

### Generating a blank city

Let's make our own version of the city of Louisville, Kentucky.

Start a new game with the "Custom City" option, and overwrite the city name and state name to say "Louisville" and "Kentucky".

Then set the parameters as follows - it's important that rivers, hills, and coasts be set to "none", the rest is up to you. For the "based on" starting city, pick Cincinnati if you have the Deluxe edition, or if not, pick Detroit:

|                             | Custo                  | mize Your City |            | × |
|-----------------------------|------------------------|----------------|------------|---|
| Loui                        | isville                | Based on:      | Cincinnati | • |
| Kent                        | tucky                  | Random value:  | 3366       |   |
| Numb                        | er of rival outfits    | <b>(</b>       | 100%       | • |
| Numb<br>Numb                | er of troublemakers    | +              | 100%       | • |
| Numb                        | er of police precincts | <b>(</b>       | 100%       | • |
| Rivers                      | settings               | <b>•</b>       | None       | • |
| Hills se                    | ettings                | •              | None       | • |
| Coast                       | settings               | +              | None       | • |
| 7 hd hd hd h<br>14 hd hd hd | Continue               | Cancel         |            |   |

Start the game, which should produce a flat map, and export it as a mod, as described in Part 1:

| Export This City Map                                                                                            |                                                 |                                                      |  |  |  |  |  |
|----------------------------------------------------------------------------------------------------|-------------------------------------------------|------------------------------------------------------|--|--|--|--|--|
|                                                                                                    | inition to your hard dr<br>with others on Steam | ive? You can then customize it further,<br>Workshop. |  |  |  |  |  |
| inter the second                                                                                                | Map Name                                        | Louisville                                           |  |  |  |  |  |
| a de la comitación de la comitación de la comitación de la comitación de la comitación de la comitación de la c | Description                                     | This is a modding test                               |  |  |  |  |  |
|                                                                                                    | Open file loca                                  | ation after exporting                                |  |  |  |  |  |
|                                                                                                    | Open moddi                                      | ng instructions in the browser                       |  |  |  |  |  |
| Cont                                                                                                    | inue Ca                                         | incel                                                |  |  |  |  |  |

This should produce a new folder:

|                 | > LocalLow > SomaSim > City of Gar | agetors > mode > 20210021 1521125 | i632 ~ ඊ      | Q Search | h 20210921    |
|-----------------|------------------------------------|-----------------------------------|---------------|----------|---------------|
|                 |                                    |                                   |               |          | 11 202 1092 1 |
| 📕 logs          | ^ Name                             | Date modified                     | Туре          | Size     |               |
| Sprites         | 📕 Data                             | 9/21/2021 3:31 PM                 | File folder   |          |               |
| loud Files      | Description.txt                    | 9/21/2021 3:31 PM                 | Text Document | 1 KB     |               |
|                 | Preview.png                        | 9/21/2021 3:31 PM                 | PNG File      | 71 KB    |               |
| This PC         |                                    |                                   |               |          |               |
| 3D Objects      |                                    |                                   |               |          |               |
| Desktop         |                                    |                                   |               |          |               |
| Documents       |                                    |                                   |               |          |               |
| Downloads       |                                    |                                   |               |          |               |
| 🕨 🎝 Music       |                                    |                                   |               |          |               |
| Pictures        |                                    |                                   |               |          |               |
| 🚼 Videos        |                                    |                                   |               |          |               |
| Local Disk (C:) |                                    |                                   |               |          |               |

Each mod is a directory that always has the same files and structure:

- **Preview.png** this is the image that shows up on the Workshop page
- **Description.txt** name and description that shows up both in Workshop and in the game, for example:

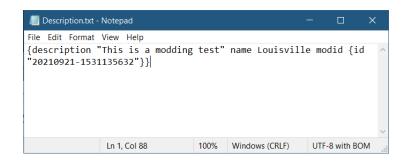

- **Data** folder contains **Data.txt** which is the map definition we're going to edit.

If you open Data.txt, it might look something like the following:

| /III Data.txt - Notepad                           | -     |            | × |
|---------------------------------------------------|-------|------------|---|
| File Edit Format View Help                        |       |            |   |
| {                                                 |       |            | ^ |
| map {                                             |       |            |   |
| groups [{count 1 type 5} {count 30 type 2} {count | 6 typ | e 3}       |   |
| {count 75 type 4}]                                |       |            |   |
| seasons {                                         |       |            |   |
| indGroundColor {                                  |       |            |   |
| b 111                                             |       |            |   |
| a 255                                             |       |            |   |
| r 132                                             |       |            |   |
| g 126}                                            |       |            |   |
| comGroundColor {                                  |       |            |   |
| b 94                                              |       |            |   |
| a 255                                             |       |            |   |
| r 164                                             |       |            |   |
| g 193}                                            |       |            |   |
| seasonBlendASRWidth 15                            |       |            |   |
| resGroundColor {                                  |       |            |   |
| b 94                                              |       |            |   |
| a 255                                             |       |            |   |
| r 164                                             |       |            |   |
| g 193}                                            |       |            |   |
| data [{                                           |       |            |   |
| dateRange {from 75 to 175}                        |       |            | ~ |
| Ln 1, Col 1 100% Unix (LF)                        | UTF-8 | 3 with BON | 1 |

Most of this data is not going to be useful, but look for the following sections:

- **mapsize** defines size of the map in game units (e.g. 400x400). For reference, a single-family building is one unit wide, and a city block is typically 10 units long (say, 8 houses plus a road which is two units wide), with some variation.
- waternodes this defines segments of water that make up rivers and lakes
- mountainnodes defines hills (they're not tall enough to be mountains, honestly ;) )
- districts defines named neighborhoods that show up on the map

We'll learn how to mod them in that order.

#### Adding a river

Map size cannot be changed, but we will use it as a guide for placing everything else.

Find the mapsize in your map file. If you also started from Cincinnati, it should say:

mapSize { width 400 height 400 }

Also, here are the map sizes for the four started cities:

- Chicago: 300 x 400
- Cincinnati: 400 x 400
- Detroit: 400 x 400
- Pittsburgh: 400 x 300

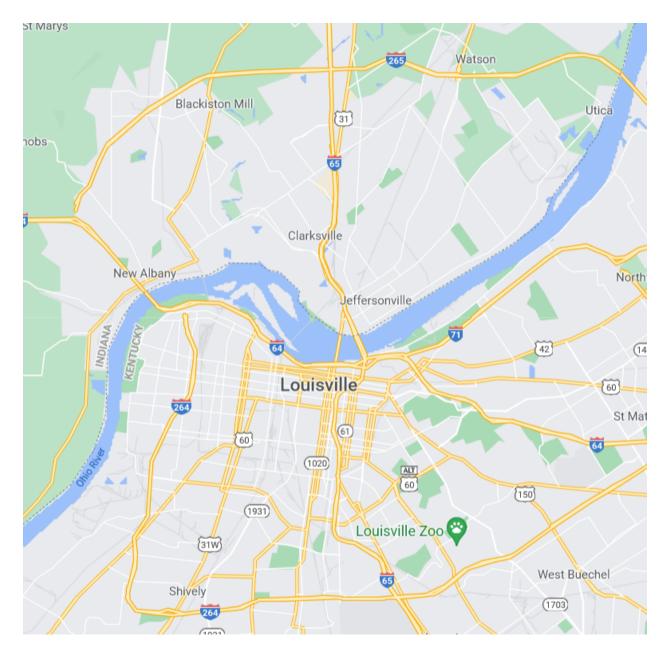

Now let's find a map of the city that we're going to try to emulate. In this example we will mimic the S-curve that the Ohio River etches as it meanders around the city of Louisville:

We'll need to find various points that correspond to segments of this river. It's probably easiest to open this map in an image editing program like Photoshop or Paint.NET and then:

- Make a new file and paste the map screenshot
- Resize the image to be the same as map size, e.g. **400x400** in this case
- Draw points and lines that roughly follow the shape of the river

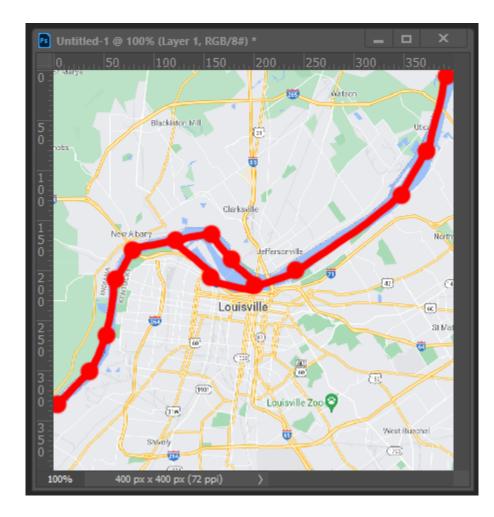

Now generate a list of coordinates for these nodes. We'll give each node a name and x-and-y-position, and list what previous node it connects to:

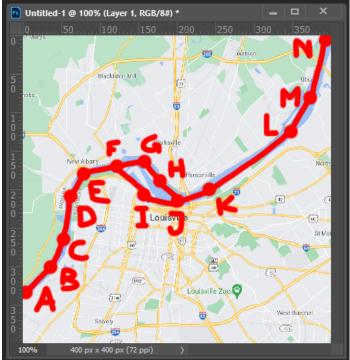

| Node | Х   | Υ   | Connects | to |
|------|-----|-----|----------|----|
| Α    | 2   | 334 |          |    |
| В    | 35  | 301 | Α        |    |
| С    | 53  | 264 | В        |    |
| D    | 62  | 208 | С        |    |
| E    | 79  | 181 | D        |    |
| F    | 124 | 170 | E        |    |
| G    | 158 | 164 | F        |    |
| Н    | 178 | 190 | G        |    |
| I    | 158 | 207 | F        |    |
| J    | 203 | 215 | Н, І     |    |
| К    | 242 | 199 | J        |    |
| L    | 347 | 124 | К        |    |
| М    | 373 | 81  | L        |    |
| N    | 400 | 400 | Μ        |    |

Now one more step: Photoshop has the (0, 0) coordinate in the upper left corner, but in-game maps use the (0, 0) coordinate in the lower left corner. So in this case we need to flip the Y coordinate, by computing **y** = **400** - **y** for each node:

| Node | Х   | Υ   | Connects to |
|------|-----|-----|-------------|
| Α    | 2   | 66  |             |
| В    | 35  | 99  | Α           |
| C    | 53  | 136 | В           |
| D    | 62  | 192 | С           |
| E    | 79  | 219 | D           |
| F    | 124 | 230 | E           |
| G    | 158 | 236 | F           |
| Н    | 178 | 210 | G           |
| I    | 158 | 193 | F           |
| J    | 203 | 185 | Н, І        |
| К    | 242 | 201 | J           |
| L    | 347 | 276 | к           |
| М    | 373 | 319 | L           |
| N    | 400 | 0   | Μ           |

Ok, we're now ready to re-type this into the save file.

Open the **Data\Data.txt** file again, and look for section named "waternodes". It should look something like this:

| 📗 Data.txt - Notepa                                | d                         |       |           | —     |            | × |
|----------------------------------------------------|---------------------------|-------|-----------|-------|------------|---|
| <u>F</u> ile <u>E</u> dit F <u>o</u> rmat <u>\</u> | <u>/</u> iew <u>H</u> elp |       |           |       |            |   |
| potentialNoo                                       | deProbability 0.8         | 999   |           |       |            | ~ |
| resInitialSe                                       | eeds 5                    |       |           |       |            |   |
|                                                    | ialAreaBoost 1            |       |           |       |            |   |
| emptyLotBase                                       | e {}}                     |       |           |       |            |   |
| statename Ker                                      | ntucky                    |       |           |       |            |   |
| terrain {                                          |                           |       |           |       |            |   |
|                                                    | {width 40 height 4        | 40}   |           |       |            |   |
| groundheight                                       |                           |       |           |       |            |   |
| terrainscale                                       |                           |       |           |       |            |   |
| waterheight                                        |                           |       |           |       |            |   |
| zwobble 0.00                                       |                           |       |           |       |            |   |
|                                                    | width 1 height 1}         |       |           |       |            |   |
| mountainnode                                       |                           |       |           |       |            |   |
| waternodes                                         |                           |       |           |       |            |   |
| -                                                  | state-name.ohio           |       |           |       |            |   |
| cityname Loui                                      |                           |       |           |       |            |   |
| -                                                  | Cincinnati Screen         | snot" |           |       |            |   |
| proc #true                                         | r                         |       |           |       |            |   |
| ethnicMakeup                                       | i                         |       |           |       |            | ~ |
|                                                    | Ln 335, Col 17            | 100%  | Unix (LF) | UTF-8 | 3 with BON | Λ |

This means "waternodes" is an empty array. Let's add some new entries in that section for the first three nodes, which we will call A B and C:

{ id "A" width 5 forceStart { x 2 y 66 } connectingNodes [ ] } { id "B" width 5 forceStart { x 35 y 99 } connectingNodes [ "A" ] } { id "C" width 5 forceStart { x 53 y 136 } connectingNodes [ "B" ] }

The fields for each entry are:

- id is the node name, in double quotes
- width is the width of the river at that point, in map units
- forceStart is the position of the node, in map units
- **connectingNodes** is the list of other water nodes it connects to (there may be multiple)

Your resulting list of nodes should look like this:

```
*Data.txt - Notepad
                                                                                           File Edit Format View Help
    0 0.1}
   potentialNodeProbability 0.8999
   resInitialSeeds 5
   resResidentialAreaBoost 1
   emptyLotBase {}}
  statename Kentucky
 terrain {
   chunktiles {width 40 height 40}
   groundheight 0.5
   terrainscale 15
  waterheight -0.2
   zwobble 0.0099
   tileverts {width 1 height 1}
   mountainnodes []
   waternodes [
     { id "A" width 5 forceStart { x 2 y 66 } connectingNodes [ ] }
{ id "B" width 5 forceStart { x 35 y 99 } connectingNodes [ "A" ] }
     { id "C" width 5 forceStart { x 53 y 136 } connectingNodes [ "B" ] }
   ]}
  statelockey state-name.ohio
 cityname Louisville
 cityscreen "Cincinnati Screenshot"
 proc #true
 ethnicMakeup {
   nationalities {
    pl 4
    at 🤉
                                          Ln 338, Col 7
                                                             100%
                                                                    Unix (LF)
                                                                                      UTF-8 with BOM
```

Save this, and let's load this up in the game and see the beginnings of the Ohio River!

First don't forget to enable the new mod:

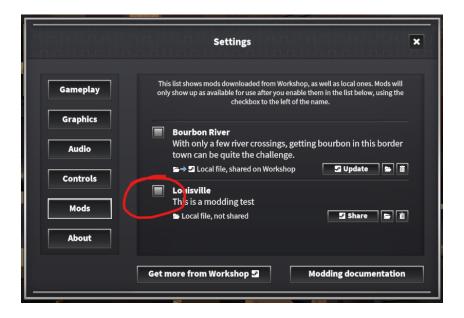

Then we start a new game:

| Start a New             | Game                         |
|-------------------------|------------------------------|
| Select You              | r City                       |
|                         | (This is a modded map file.) |
|                         | This is a modding test       |
|                         |                              |
| City map 🔄 Louisville 🔶 | Random value 3366            |
| Continue                | Cancel                       |

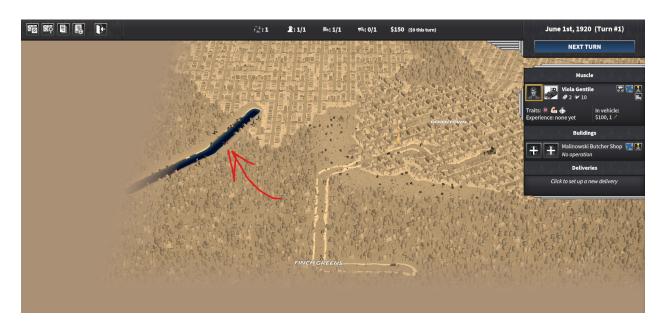

Now if we look in the corner of the map, we should see the beginnings of the river!

Go back to Data.txt and add all of the other remaining points. Also fix widths to be much more proportional:

| 📗 Data.txt - Notepad — 🗆 🗡                                             | < |
|------------------------------------------------------------------------|---|
| <u>F</u> ile <u>E</u> dit F <u>o</u> rmat <u>V</u> iew <u>H</u> elp    |   |
| chunktiles {width 40 height 40}                                        | ~ |
| groundheight 0.5                                                       |   |
| terrainscale 15                                                        |   |
| waterheight -0.2                                                       |   |
| zwobble 0.0099                                                         |   |
| tileverts {width 1 height 1}                                           |   |
| mountainnodes []                                                       |   |
| waternodes [                                                           |   |
| { id "A" width 10 forceStart { x 2 y 66 } connectingNodes [ ] }        |   |
| { id "B" width 11 forceStart { x 35 y 99 } connectingNodes [ A ] }     |   |
| { id "C" width 12 forceStart { x 53 y 136 } connectingNodes [ B ] }    |   |
| { id "D" width 13 forceStart { x 62 y 192 } connectingNodes [ C ] }    |   |
| { id "E" width 15 forceStart { x 79 y 219 } connectingNodes [ D ] }    |   |
| { id "F" width 18 forceStart { x 124 y 230 } connectingNodes [ E ] }   |   |
| { id "G" width 20 forceStart { x 158 y 236 } connectingNodes [ F ] }   |   |
| { id "H" width 21 forceStart { x 178 y 210 } connectingNodes [ G ] }   |   |
| { id "I" width 7 forceStart { x 158 y 193 } connectingNodes [ F ] }    |   |
| { id "J" width 30 forceStart { x 203 y 185 } connectingNodes [ H I ] } |   |
| { id "K" width 26 forceStart { x 242 y 201 } connectingNodes [ J ] }   |   |
| { id "L" width 20 forceStart { x 347 y 276 } connectingNodes [ K ] }   |   |
| { id "M" width 16 forceStart { x 373 y 319 } connectingNodes [ L ] }   |   |
| { id "N" width 12 forceStart { x 400 y 400 } connectingNodes [ M ] }   |   |
| ]}                                                                     |   |
| statelockey state-name.ohio                                            |   |
| cityname Louisville                                                    |   |
| cityscreen "Cincinnati Screenshot"                                     |   |
| nroc #true                                                             | ~ |
| Ln 335, Col 1 100% Unix (LF) UTF-8 with BOM                            |   |

NOTE: there is no comma between nodes H and I, or pretty much anywhere else in this file. This format is not the same as JSON, and commas and colons will cause errors.

Let's load this in the game - now that's more like it:

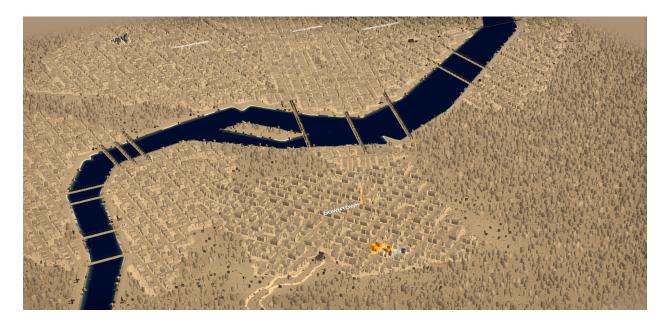

NOTE: as you edit mod files, MAKE SURE to balance the curly braces { } as well as square braces [ ], so that there is an equal number of opening and closing braces, and in the correct order. Unbalanced braces will cause errors.

### Adding hills

Hills are collections of oblong blobs that get placed at specific locations.

Let's place some hills like so:

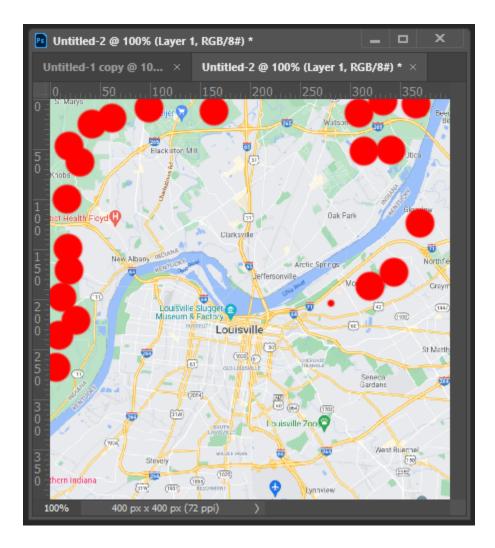

Similarly as before we're going to define them as entries under the "mountainnodes" array, with the following fields:

- id unique ID as before
- size expansion size of the hill (not exactly map units, takes a bit of experimentation)
- forceStart hill center

Now replace the empty mountainnodes array:

| //// Data.txt - Notepad                                                         | —     |          | × |
|---------------------------------------------------------------------------------|-------|----------|---|
| <u>F</u> ile <u>E</u> dit F <u>o</u> rmat <u>V</u> iew <u>H</u> elp             |       |          |   |
| emptyLotBase {}}                                                                |       |          | ^ |
| statename Kentucky                                                              |       |          |   |
| terrain {                                                                       |       |          |   |
| chunktiles {width 40 height 40}                                                 |       |          |   |
| groundheight 0.5                                                                |       |          |   |
| terrainscale 15                                                                 |       |          |   |
| waterheight -0.2                                                                |       |          |   |
| zwobble 0.0099                                                                  |       |          |   |
| tileverts {width 1 height 1}                                                    |       |          |   |
| waternodes [                                                                    |       |          |   |
| { id "A" width 10 forceStart { x 2 y 66 } connectingNodes [ ] }                 |       |          |   |
| { id "B" width 11 forceStart { x 35 y 99 } connectingNodes [ A ] }              |       |          |   |
| { id "C" width 12 forceStart { x 53 y 136 } connectingNodes [ B ] }             |       |          |   |
| { id "D" width 13 forceStart { x 62 y 192 } connectingNodes [ C ] }             |       |          |   |
| { id "E" width 15 forceStart { x 79 y 219 } connectingNodes [ D ] }             |       |          |   |
| { id "F" width 18 forceStart { x 124 y 230 } connectingNodes [ E ] }            |       |          |   |
| { id "G" width 20 forceStart { x 158 y 236 } connectingNodes [ F ] }            |       |          |   |
| { id "H" width 21 forceStart { x 178 y 210 } connectingNodes [ G ] }            |       |          |   |
| { id "I" width 7 forceStart { x 158 y 193 } connectingNodes [ F ] }             |       |          |   |
| { id "J" width 30 forceStart { x 203 y 185 } connectingNodes [ H I ] ]          | }     |          |   |
| { id "K" width 26 forceStart { x 242 y 201 } connectingNodes [ J ] }            |       |          |   |
| { id "L" width 20 forceStart { x 347 y 276 } connectingNodes [ K ] }            |       |          |   |
| { id "M" width 16 forceStart { x 373 y 319 } connectingNodes [ L ] }            |       |          |   |
| <pre>{ id "N" width 12 forceStart { x 400 y 400 } connectingNodes [ M ] }</pre> |       |          |   |
| ]}                                                                              |       |          | 0 |
| statelockev state-name obio                                                     |       |          | Ŧ |
| Ln 334, Col 20 100% Unix (LF)                                                   | 011-8 | with BOM |   |

Find that and replace with a new list of nodes, like this:

| //// Data.txt - Notepad                                                                                                    | —     |          | ×      |
|----------------------------------------------------------------------------------------------------|-------|----------|--------|
| <u>F</u> ile <u>E</u> dit F <u>o</u> rmat <u>V</u> iew <u>H</u> elp                                                                           |       |          |        |
| terrainscale 15                                                                                                    |       |          | $\sim$ |
| waterheight -0.2                                                                                                    |       |          |        |
| zwobble 0.0099                                                                                                    |       |          |        |
| tileverts {width 1 height 1}                                                                                                    |       |          |        |
| mountainnodes [                                                                                                    |       |          |        |
| { id "HILLA" size 102 forceStart { x 6 y 142 } }                                                                                              |       |          |        |
| { id "HILLB" size 120 forceStart { x 11 y 162 } }                                                                                             |       |          |        |
| { id "HILLC" size 115 forceStart { x 25 y 180 } }                                                                                             |       |          |        |
| { id "HILLD" size 80 forceStart { x 13 y 201 } }                                                                                              |       |          |        |
| { id "HILLE" size 72 forceStart { x 15 y 226 } }                                                                                              |       |          |        |
| { id "HILLF" size 63 forceStart { x 14 y 251 } }                                                                                              |       |          |        |
| { id "HILLG" size 98 forceStart { x 18 y 300 } }                                                                                              |       |          |        |
| { id "HILLH" size 121 forceStart { x 30 y 335 } }                                                                                             |       |          |        |
| { id "HILLI" size 103 forceStart { x 19 y 352 } }                                                                                             |       |          |        |
| { id "HILLJ" size 126 forceStart { x 42 y 372 } }                                                                                             |       |          |        |
| { id "HILLK" size 98 forceStart { x 63 y 382 } }                                                                                              |       |          |        |
| { id "HILLL" size 93 forceStart { x 100 y 390 } }                                                                                             |       |          |        |
| { id "HILLM" size 80 forceStart { x 309 y 382 } }                                                                                             |       |          |        |
| { id "HILLN" size 72 forceStart { x 333 y 392 } }                                                                                             |       |          |        |
| { id "HILLO" size 91 forceStart { x 365 y 394 } }                                                                                             |       |          |        |
| { id "HILLP" size 120 forceStart { x 369 y 273 } }                                                                                            |       |          |        |
| { id "HILLQ" size 73 forceStart { x 343 y 227 } }                                                                                             |       |          |        |
| <pre>{ id "HILLR" size 59 forceStart { x 322 y 215 } }</pre>                                                                                  |       |          |        |
| J vistemedes [                                                                                                    |       |          |        |
| waternodes [                                                                                                    |       |          |        |
| <pre>{ id "A" width 10 forceStart { x 2 y 66 } connectingNodes [ ] } { id "B" width 11 forceStart { x 35 y 99 } connectingNodes [ A ] }</pre> |       |          | $\sim$ |
| Ln 338, Col 47 100% Unix (LF)                                                                                                    | UTF-8 | with BON | M      |

And there we go, we get some nice low hills on the outskirts of town:

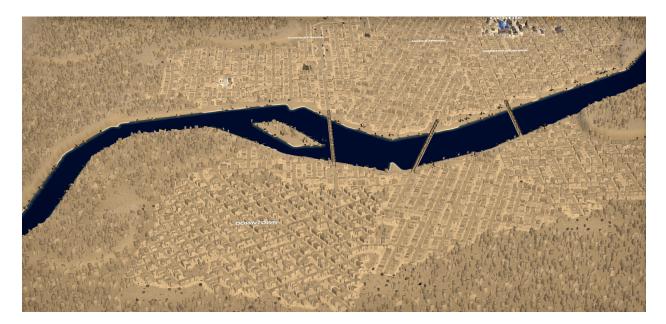

# Naming neighborhoods

For neighborhoods, look for the "districts" field in the data file. This field will already be pre-filled with some existing neighborhoods, and it might look something like this:

| 📗 Data.txt - Notepad                                                                                                    |                |      |           | - 🗆 :          | × |
|----------------------------------------------------------------------------------------------------|----------------|------|-----------|----------------|---|
| <pre>Eile Edit Format View Help     random #true     nodes []     id "11"}] mapSize {width 400 height 400} districts [{     customname DOWNTOWN     start {x 144.0906 y 115.3418}     radius 17     tags [bizcenter downtown]}     {     customname "WAREHOUSE BLOCK"     start {x 276.2627 y 297.3699}     radius 23     tags [indcenter]}     {     customname "FINCH GREENS"</pre> |                |      |           |                | ^ |
| start {x 86.5436 y 9.7423}<br>radius 25<br>tags [bizcenter]}                                                                                                    |                |      |           |                | l |
| {<br>customname "SHIPPING CENTER"<br>start {x 316.6353 y 368.7564}<br>radius 16<br>tags [indcenter]}                                                                                                    |                |      |           |                |   |
| <pre>{     customname "MAPLE SPRING"     start {x 236.6173 y 314.4578}     radius 17     tags [bizcenter]}     {     customname "CHIMNEY RIVER"     start {x 168.5115 y 322.9067}     radius 25     tags [indcenter]}]}</pre>                                                                                                    |                |      |           |                |   |
| <pre>familyGenerator {   friendsAge {from 16 to 19}   traitsPerPerson {from 1 to 3}</pre>                                                                                                    | Ln 338, Col 47 | 100% | Unix (LF) | UTF-8 with BOM | ~ |

Each entry has the following fields:

- **customname** is the name displayed on screen
  - You can use "\n" to force a line break, e.g. "HELLO\nWORLD"
- **start** is the x, y position of the district
- **radius** is the radius in map units
- **tags** is an array of tags, which can be one or more of the following:
  - downtown tag specifies the center of town
  - **bizcenter** tag specifies a commercial center, e.g. high-density hotels and stores
  - indcenter tag specifies an industrial center, e.g. large factories and warehouses

Let's replace exiting definitions with something more thematic, at correct locations, maybe like this:

| //// Data.txt - Notepad                                             |                |      |           | —    |            | × |
|---------------------------------------------------------------------|----------------|------|-----------|------|------------|---|
| <u>F</u> ile <u>E</u> dit F <u>o</u> rmat <u>V</u> iew <u>H</u> elp |                |      |           |      |            |   |
| nodes []                                                            |                |      |           |      |            | ^ |
| id "10"}                                                            |                |      |           |      |            |   |
| {                                                                   |                |      |           |      |            |   |
| random #true                                                        |                |      |           |      |            |   |
| nodes []                                                            |                |      |           |      |            |   |
| id "11"}]                                                           |                |      |           |      |            |   |
| <pre>mapSize {width 400 height 400}</pre>                           |                |      |           |      |            |   |
| districts [                                                         |                |      |           |      |            |   |
| { customname "LOUISVILLE\nDOWNTO                                    | WIN            |      |           |      |            |   |
| start { x 207 y 171 }<br>radius 25                                  |                |      |           |      |            |   |
| tags [bizcenter downtown]}                                          |                |      |           |      |            |   |
| { customname "JEFFERSONVILLE"                                       |                |      |           |      |            |   |
| start { x 220 y 225 }                                               |                |      |           |      |            |   |
| radius 23                                                           |                |      |           |      |            |   |
| <pre>tags [indcenter]}</pre>                                        |                |      |           |      |            |   |
| { customname "NEW ALBANY"                                           |                |      |           |      |            |   |
| start { x 76 y 237 }                                                |                |      |           |      |            |   |
| radius 25                                                           |                |      |           |      |            |   |
| <pre>tags [bizcenter]}]}</pre>                                      |                |      |           |      |            |   |
| familyGenerator {                                                   |                |      |           |      |            |   |
| friendsAge {from 16 to 19}                                          |                |      |           |      |            |   |
| <pre>traitsPerPerson {from 1 to 3}</pre>                            |                |      |           |      |            |   |
| <pre>marriageAgeRange {from 18 to 30}</pre>                         |                |      |           |      |            |   |
| probTraitOther 0.2                                                  |                |      |           |      |            |   |
| childMortalityRatio 0.05                                            |                |      |           |      |            |   |
| marriageRatio 0.8999                                                |                |      |           |      |            |   |
| <pre>friendsCount {from 2 to 5}</pre>                               |                |      |           |      |            | ~ |
|                                                                     | Ln 195, Col 20 | 100% | Unix (LF) | UTF- | 8 with BON |   |

And when we run the game, we should see the following:

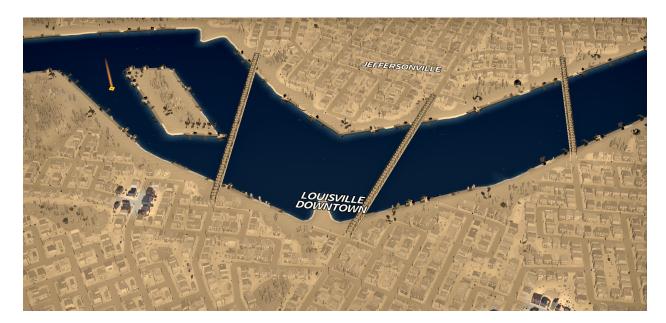

#### Updating the screenshot

One more thing: we changed the mod, we should also update the preview screenshot! The **Preview.png** file in the mod folder is the old image of a flat map:

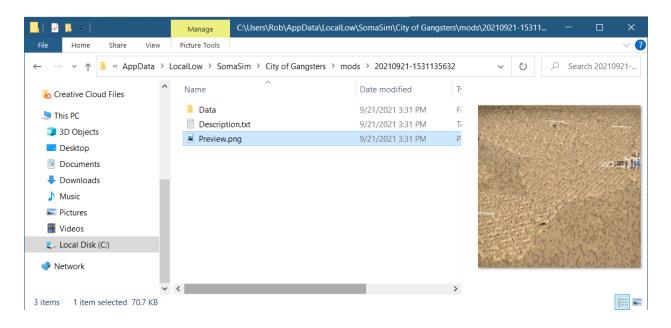

Simply replace it with a better screenshot in Photoshop or another image editor, for example:

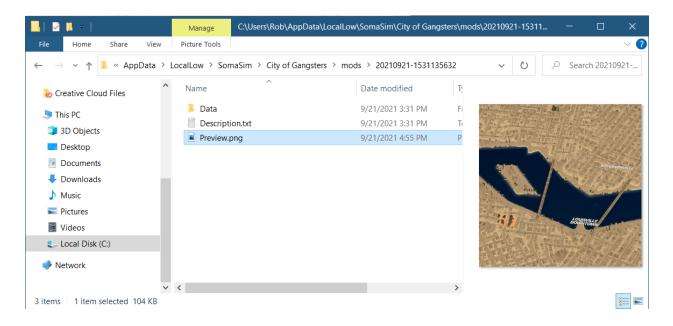

## Uploading and playtesting

Now that we have a mod we're happy with, let's export it to Steam and test it.

Follow instructions from Part 1 to go through the following steps:

- In the game, in Settings > Mods, share the local Louisville map on Workshop
- In Workshop, find the new item and then
  - Change its visibility to "Public"
  - Subscribe to the item yourself
- Quit and restart the game, and you should now see two Louisvilles, one local and one remote
  - Disable the local one and enable the remote one
  - Start a new game in Louisville and verify it's working correctly!

Also, let's try to update this existing mod with some new changes:

- Go back to the mod text files, and try changing some aspects of it, such as name or description
- Quit and restart the game, to force a refresh, and again go into Settings > Mods
- Select your local version of the mod (it should reflect the changes), and hit the "Update" button
- In Workshop, you should see that the mod got updated

Congratulations! You have now made a customized map, and shared it with the world :)